## Hoe kan ik een licentie upgraden in de Enterprise Agreement (EA) Portal?

## Inhoud

Uitsluitend voor extern gebruik door klant/partner: deze instructies zijn bedoeld om klanten/partners te helpen de actie zelf uit te voeren om het probleem op te lossen. Als de klant/partner problemen tegenkomt in de instructies, laat u hen een case openen met licentieondersteuning (<https://www.cisco.com/go/scm>) om te helpen deze op te lossen. Voer deze handelingen NIET zelf uit als u een interne Cisco-bron bent buiten het Licensing Support-team.

Zorg er voordat u start voor dat u over het volgende beschikt:

- Active Cisco.com-account
- Toegang tot Smart Account/Virtual-account is vereist
- Apparaatgegevens met Collaboration-licenties

Stap 1: Ga naar [Cisco Software Central](https://software.cisco.com) en log in met uw Cisco.com referenties

Stap 2: Klik op Access EA Workspace onder de sectie EA Workspace en selecteer uw Smart Account

Stap 3: Selecteer de catalogus die u wilt dat de licentie wordt bijgewerkt

Stap 4: Klik op het tabblad Apparaten en vind apparaat

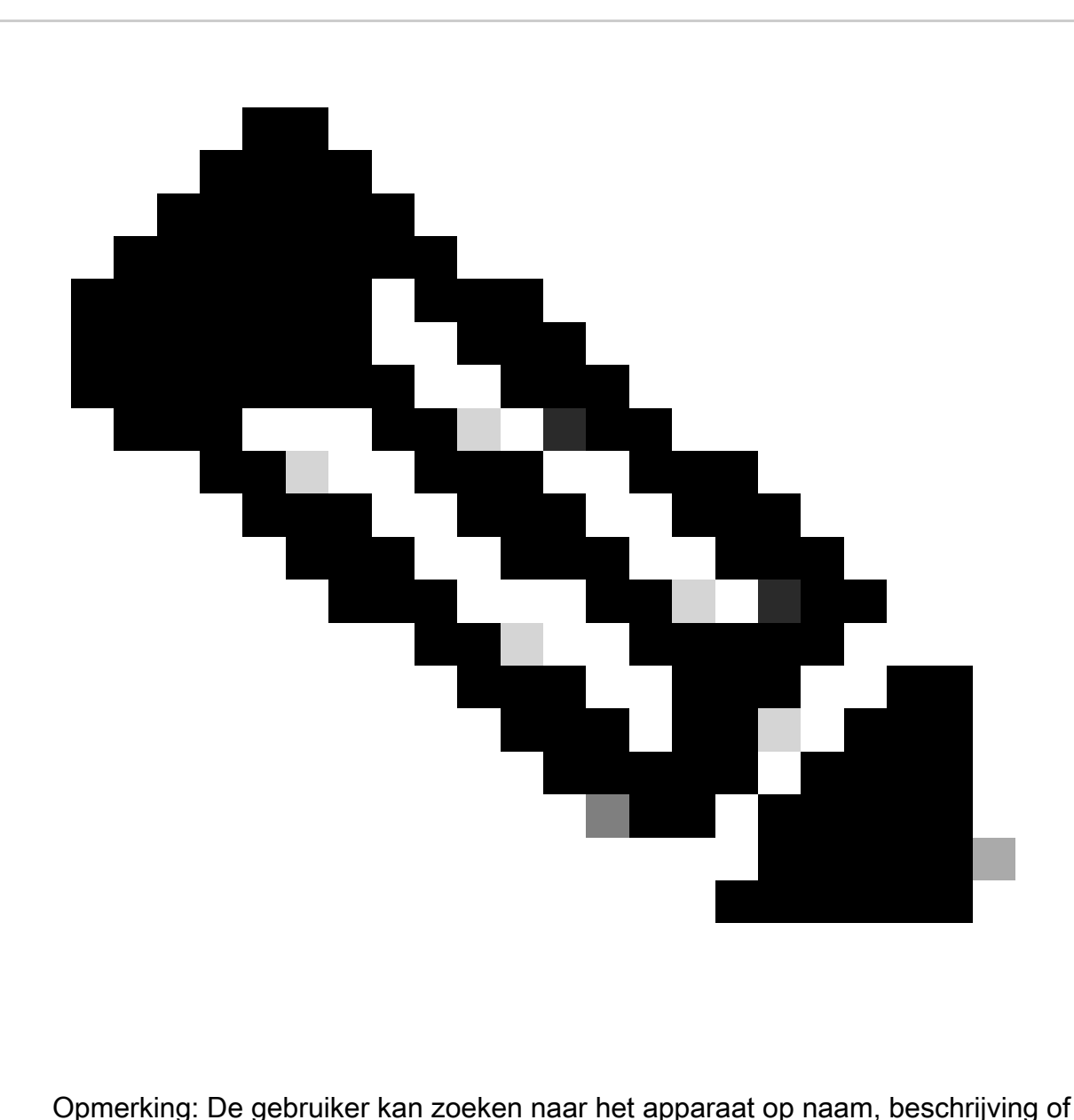

apparaat-ID (bijvoorbeeld MAC-adres, serienummer, UUID, enzovoort)

Stap 5: Klik op de vervolgkeuzelijst Actie voor het apparaat en selecteer Licentie-upgrade

Stap 6: Selecteer Nieuwe licentieversie in de vervolgkeuzelijst en specificeer de hoeveelheid licentie (indien beschikbaar) en klik op Review

Stap 7: Controleer de wijzigingen die u hebt aangebracht in het gedeelte Wijzigingen bekijken, voeg desgewenst opmerkingen toe en specificeer de velden Verzenden naar en Eindgebruiker en selecteer het aanvinkvakje "Ik ga akkoord met de voorwaarden van de licentie"

Stap 8: Klik op Upgrade

Probleemoplossing:

1. Ik kan de optie Licentieupgrade/-downgrade voor het apparaat niet zien

Als u een probleem hebt met het proces voor upgrade van licenties, opent u een case in **[Support](https://mycase.cloudapps.cisco.com/licensing?EA)** [Case Manager \(SCM\)](https://mycase.cloudapps.cisco.com/licensing?EA) met de optie Softwarelicenties.

Voor feedback over de inhoud van dit document kunt u [hier](https://app.smartsheet.com/b/form/b4046460ebdf4287bba6c3de30bd39b9) inzende[n.](https://app.smartsheet.com/b/form/b4046460ebdf4287bba6c3de30bd39b9)

## Over deze vertaling

Cisco heeft dit document vertaald via een combinatie van machine- en menselijke technologie om onze gebruikers wereldwijd ondersteuningscontent te bieden in hun eigen taal. Houd er rekening mee dat zelfs de beste machinevertaling niet net zo nauwkeurig is als die van een professionele vertaler. Cisco Systems, Inc. is niet aansprakelijk voor de nauwkeurigheid van deze vertalingen en raadt aan altijd het oorspronkelijke Engelstalige document (link) te raadplegen.